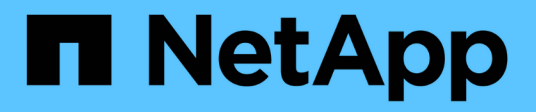

## **Gestione dell'accesso al sistema per gli utenti tenant**

StorageGRID 11.5

NetApp April 11, 2024

This PDF was generated from https://docs.netapp.com/it-it/storagegrid-115/tenant/guidelines-forconfiguring-openldap-server.html on April 11, 2024. Always check docs.netapp.com for the latest.

# **Sommario**

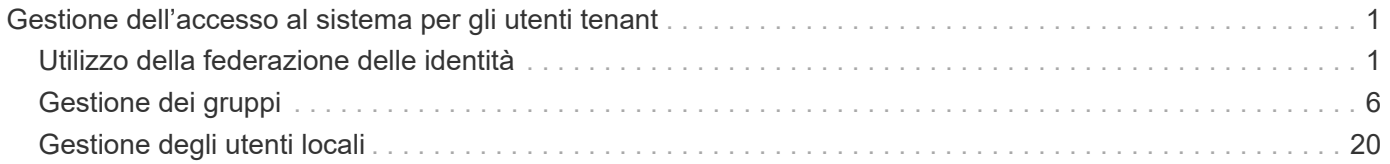

# <span id="page-2-0"></span>**Gestione dell'accesso al sistema per gli utenti tenant**

Gli utenti possono accedere a un account tenant importando i gruppi da un'origine di identità federata e assegnando le autorizzazioni di gestione. È inoltre possibile creare utenti e gruppi di tenant locali, a meno che non sia attivo il Single Sign-on (SSO) per l'intero sistema StorageGRID.

- ["Utilizzo della federazione delle identità"](#page-2-1)
- ["Gestione dei gruppi"](#page-7-0)
- ["Gestione degli utenti locali"](#page-21-0)

## <span id="page-2-1"></span>**Utilizzo della federazione delle identità**

L'utilizzo della federazione delle identità rende più rapida la configurazione di gruppi e utenti tenant e consente agli utenti tenant di accedere all'account tenant utilizzando credenziali familiari.

- ["Configurazione di un'origine di identità federata"](#page-2-2)
- ["Forzare la sincronizzazione con l'origine dell'identità"](#page-6-0)
- ["Disattivazione della federazione delle identità"](#page-6-1)

## <span id="page-2-2"></span>**Configurazione di un'origine di identità federata**

È possibile configurare la federazione delle identità se si desidera che gruppi e utenti tenant vengano gestiti in un altro sistema, ad esempio Active Directory, OpenLDAP o Oracle Directory Server.

## **Di cosa hai bisogno**

- È necessario accedere a tenant Manager utilizzando un browser supportato.
- È necessario disporre di autorizzazioni di accesso specifiche.
- È necessario utilizzare Active Directory, OpenLDAP o Oracle Directory Server come provider di identità. Se si desidera utilizzare un servizio LDAP v3 non presente nell'elenco, contattare il supporto tecnico.
- Se si intende utilizzare TLS (Transport Layer Security) per le comunicazioni con il server LDAP, il provider di identità deve utilizzare TLS 1.2 o 1.3.

#### **A proposito di questa attività**

La possibilità di configurare un servizio di federazione delle identità per il tenant dipende dalla configurazione dell'account tenant. Il tenant potrebbe condividere il servizio di federazione delle identità configurato per Grid Manager. Se viene visualizzato questo messaggio quando si accede alla pagina Identity Federation, non è possibile configurare un'origine di identità federata separata per questo tenant.

This tenant account uses the LDAP server that is configured for the Grid Manager. Contact the grid administrator for information or to change this setting.

#### **Fasi**

- 1. Selezionare **ACCESS MANAGEMENT** > **Identity Federation**.
- 2. Selezionare **Enable Identity Federation** (attiva federazione identità).
- 3. Nella sezione LDAP service type (tipo di servizio LDAP), selezionare **Active Directory**, **OpenLDAP** o **Other**.

Se si seleziona **OpenLDAP**, configurare il server OpenLDAP. Consultare le linee guida per la configurazione di un server OpenLDAP.

Selezionare **Altro** per configurare i valori per un server LDAP che utilizza Oracle Directory Server.

- 4. Se si seleziona **Altro**, completare i campi nella sezione attributi LDAP.
	- **User Unique Name** (Nome univoco utente): Il nome dell'attributo che contiene l'identificatore univoco di un utente LDAP. Questo attributo è equivalente a. sAMAccountName Per Active Directory e. uid Per OpenLDAP. Se si sta configurando Oracle Directory Server, immettere uid.
	- **UUID utente**: Il nome dell'attributo che contiene l'identificatore univoco permanente di un utente LDAP. Questo attributo è equivalente a. objectGUID Per Active Directory e. entryUUID Per OpenLDAP. Se si sta configurando Oracle Directory Server, immettere nsuniqueid. Ogni valore dell'utente per l'attributo specificato deve essere un numero esadecimale a 32 cifre in formato a 16 byte o stringa, dove i trattini vengono ignorati.
	- **Group unique name** (Nome univoco gruppo): Il nome dell'attributo che contiene l'identificatore univoco di un gruppo LDAP. Questo attributo è equivalente a. sAMAccountName Per Active Directory e. cn Per OpenLDAP. Se si sta configurando Oracle Directory Server, immettere cn.
	- **UUID gruppo**: Il nome dell'attributo che contiene l'identificatore univoco permanente di un gruppo LDAP. Questo attributo è equivalente a. objectGUID Per Active Directory e. entryUUID Per OpenLDAP. Se si sta configurando Oracle Directory Server, immettere nsuniqueid. Il valore di ciascun gruppo per l'attributo specificato deve essere un numero esadecimale a 32 cifre nel formato a 16 byte o stringa, dove i trattini vengono ignorati.
- 5. Nella sezione Configure LDAP server (Configura server LDAP), immettere le informazioni richieste per il server LDAP e la connessione di rete.
	- **Nome host**: Nome host del server o indirizzo IP del server LDAP.
	- **Port** (porta): Porta utilizzata per la connessione al server LDAP. La porta predefinita per STARTTLS è 389 e la porta predefinita per LDAPS è 636. Tuttavia, è possibile utilizzare qualsiasi porta purché il firewall sia configurato correttamente.
	- **Username**: Percorso completo del nome distinto (DN) per l'utente che si connette al server LDAP. Per Active Directory, è anche possibile specificare il nome di accesso di livello inferiore o il nome principale dell'utente.

L'utente specificato deve disporre dell'autorizzazione per elencare gruppi e utenti e per accedere ai seguenti attributi:

- sAMAccountName oppure uid
- objectGUID, entryUUID, o. nsuniqueid
- cn
- memberOf oppure isMemberOf
- **Password**: La password associata al nome utente.

◦ **DN base gruppo**: Il percorso completo del nome distinto (DN) per una sottostruttura LDAP che si desidera cercare gruppi. Nell'esempio di Active Directory (riportato di seguito), tutti i gruppi il cui nome distinto è relativo al DN di base (DC=storagegrid,DC=example,DC=com) possono essere utilizzati come gruppi federati.

I valori **Group unique name** devono essere univoci all'interno del **Group base DN** a cui appartengono.

◦ **User base DN**: Il percorso completo del nome distinto (DN) di una sottostruttura LDAP che si desidera cercare gli utenti.

I valori **Nome univoco utente** devono essere univoci all'interno del DN **base utente** a cui appartengono.

- 6. Nella sezione **Transport Layer Security (TLS)**, selezionare un'impostazione di protezione.
	- **Utilizzare STARTTLS (consigliato)**: Utilizzare STARTTLS per proteggere le comunicazioni con il server LDAP. Questa è l'opzione consigliata.
	- **Usa LDAPS**: L'opzione LDAPS (LDAP su SSL) utilizza TLS per stabilire una connessione al server LDAP. Questa opzione è supportata per motivi di compatibilità.
	- **Non utilizzare TLS**: Il traffico di rete tra il sistema StorageGRID e il server LDAP non sarà protetto.

Questa opzione non è supportata se il server Active Directory applica la firma LDAP. È necessario utilizzare STARTTLS o LDAPS.

- 7. Se si seleziona STARTTLS o LDAPS, scegliere il certificato utilizzato per proteggere la connessione.
	- **Usa certificato CA del sistema operativo**: Utilizzare il certificato CA predefinito installato sul sistema operativo per proteggere le connessioni.
	- **Usa certificato CA personalizzato**: Utilizza un certificato di protezione personalizzato.

Se si seleziona questa impostazione, copiare e incollare il certificato di protezione personalizzato nella casella di testo del certificato CA.

8. Selezionare **Test di connessione** per convalidare le impostazioni di connessione per il server LDAP.

Se la connessione è valida, nell'angolo superiore destro della pagina viene visualizzato un messaggio di conferma.

9. Se la connessione è valida, selezionare **Salva**.

La seguente schermata mostra valori di configurazione di esempio per un server LDAP che utilizza Active Directory.

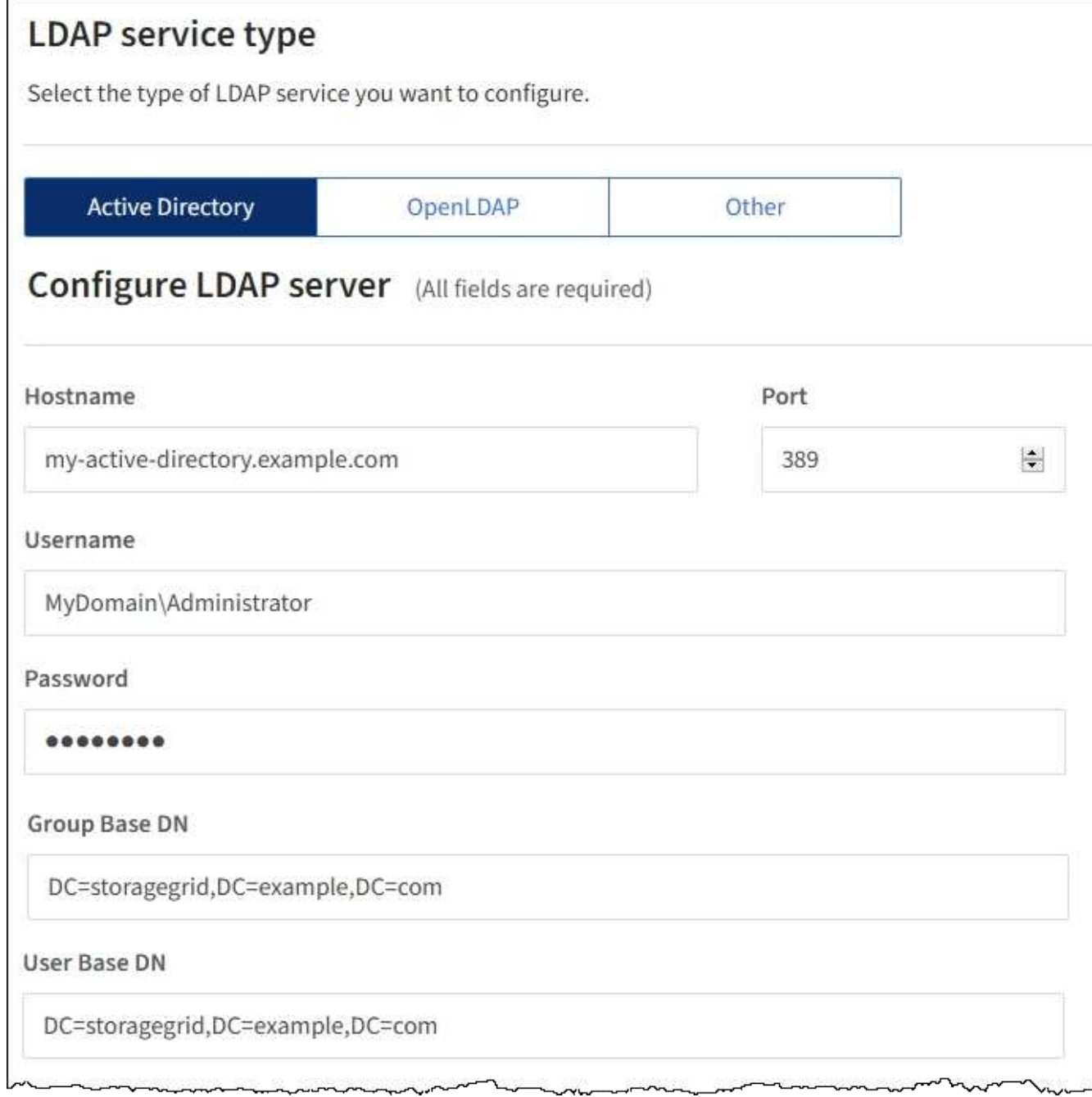

#### **Informazioni correlate**

["Permessi di gestione del tenant"](https://docs.netapp.com/it-it/storagegrid-115/tenant/tenant-management-permissions.html)

["Linee guida per la configurazione di un server OpenLDAP"](#page-5-0)

#### <span id="page-5-0"></span>**Linee guida per la configurazione di un server OpenLDAP**

Se si desidera utilizzare un server OpenLDAP per la federazione delle identità, è necessario configurare impostazioni specifiche sul server OpenLDAP.

#### **MemberOf e refint overlay**

Gli overlay memberof e refint devono essere attivati. Per ulteriori informazioni, consultare le istruzioni per la

manutenzione inversa dell'appartenenza al gruppo nella Guida per l'amministratore di OpenLDAP.

#### **Indicizzazione**

È necessario configurare i seguenti attributi OpenLDAP con le parole chiave di indice specificate:

```
olcDbIndex: objectClass eq
olcDbIndex: uid eq,pres,sub
olcDbIndex: cn eq,pres,sub
olcDbIndex: entryUUID eq
```
Inoltre, assicurarsi che i campi indicati nella guida per Nome utente siano indicizzati per ottenere prestazioni ottimali.

Consultare le informazioni sulla manutenzione inversa dell'appartenenza al gruppo nella Guida per l'amministratore di OpenLDAP.

### <span id="page-6-0"></span>**Forzare la sincronizzazione con l'origine dell'identità**

Il sistema StorageGRID sincronizza periodicamente gruppi e utenti federati dall'origine dell'identità. È possibile forzare l'avvio della sincronizzazione se si desidera attivare o limitare le autorizzazioni utente il più rapidamente possibile.

#### **Di cosa hai bisogno**

- È necessario accedere a tenant Manager utilizzando un browser supportato.
- È necessario disporre di autorizzazioni di accesso specifiche.
- L'origine dell'identità salvata deve essere abilitata.

#### **Fasi**

1. Selezionare **ACCESS MANAGEMENT** > **Identity Federation**.

Viene visualizzata la pagina Identity Federation (federazione identità). Il pulsante **Sync server** si trova nella parte superiore destra della pagina.

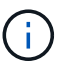

Se l'origine dell'identità salvata non è abilitata, il pulsante **Sync server** non sarà attivo.

#### 2. Selezionare **Server di sincronizzazione**.

Viene visualizzato un messaggio di conferma che indica che la sincronizzazione è stata avviata correttamente.

#### **Informazioni correlate**

["Permessi di gestione del tenant"](https://docs.netapp.com/it-it/storagegrid-115/tenant/tenant-management-permissions.html)

### <span id="page-6-1"></span>**Disattivazione della federazione delle identità**

Se è stato configurato un servizio di federazione delle identità per questo tenant, è possibile disattivare temporaneamente o permanentemente la federazione delle identità

per gruppi e utenti tenant. Quando la federazione delle identità è disattivata, non vi è alcuna comunicazione tra il sistema StorageGRID e l'origine delle identità. Tuttavia, tutte le impostazioni configurate vengono conservate, consentendo di riattivare facilmente la federazione delle identità in futuro.

#### **Di cosa hai bisogno**

- È necessario accedere a tenant Manager utilizzando un browser supportato.
- È necessario disporre di autorizzazioni di accesso specifiche.

#### **A proposito di questa attività**

Prima di disattivare la federazione delle identità, è necessario tenere presente quanto segue:

- Gli utenti federati non potranno accedere.
- Gli utenti federati che hanno effettuato l'accesso manterranno l'accesso all'account tenant fino alla scadenza della sessione, ma non potranno accedere dopo la scadenza della sessione.
- La sincronizzazione tra il sistema StorageGRID e l'origine dell'identità non viene eseguita.

#### **Fasi**

- 1. Selezionare **ACCESS MANAGEMENT** > **Identity Federation**.
- 2. Deselezionare la casella di controllo **Enable Identity Federation** (attiva federazione identità).
- 3. Selezionare **Salva**.

#### **Informazioni correlate**

["Permessi di gestione del tenant"](https://docs.netapp.com/it-it/storagegrid-115/tenant/tenant-management-permissions.html)

## <span id="page-7-0"></span>**Gestione dei gruppi**

Assegnare le autorizzazioni ai gruppi di utenti per controllare quali attività possono essere eseguite dagli utenti del tenant. È possibile importare gruppi federati da un'origine di identità, ad esempio Active Directory o OpenLDAP, oppure creare gruppi locali.

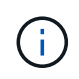

Se è attivato il Single Sign-on (SSO) per il sistema StorageGRID, gli utenti locali non potranno accedere a Gestione tenant, anche se possono accedere alle risorse S3 e Swift, in base alle autorizzazioni di gruppo.

## **Permessi di gestione del tenant**

Prima di creare un gruppo tenant, prendere in considerazione le autorizzazioni che si desidera assegnare a tale gruppo. Le autorizzazioni di gestione del tenant determinano le attività che gli utenti possono eseguire utilizzando il tenant Manager o l'API di gestione del tenant. Un utente può appartenere a uno o più gruppi. Le autorizzazioni sono cumulative se un utente appartiene a più gruppi.

Per accedere a tenant Manager o utilizzare l'API di gestione tenant, gli utenti devono appartenere a un gruppo che dispone di almeno un'autorizzazione. Tutti gli utenti che possono accedere possono eseguire le seguenti operazioni:

- Visualizza la dashboard
- Modificare la propria password (per gli utenti locali)

Per tutte le autorizzazioni, l'impostazione della modalità di accesso del gruppo determina se gli utenti possono modificare le impostazioni ed eseguire operazioni o se possono visualizzare solo le relative impostazioni e funzionalità.

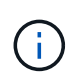

Se un utente appartiene a più gruppi e un gruppo è impostato su sola lettura, l'utente avrà accesso in sola lettura a tutte le impostazioni e funzioni selezionate.

È possibile assegnare a un gruppo le seguenti autorizzazioni. Tenere presente che i tenant S3 e Swift dispongono di permessi di gruppo diversi. Le modifiche potrebbero richiedere fino a 15 minuti per essere effettive a causa del caching.

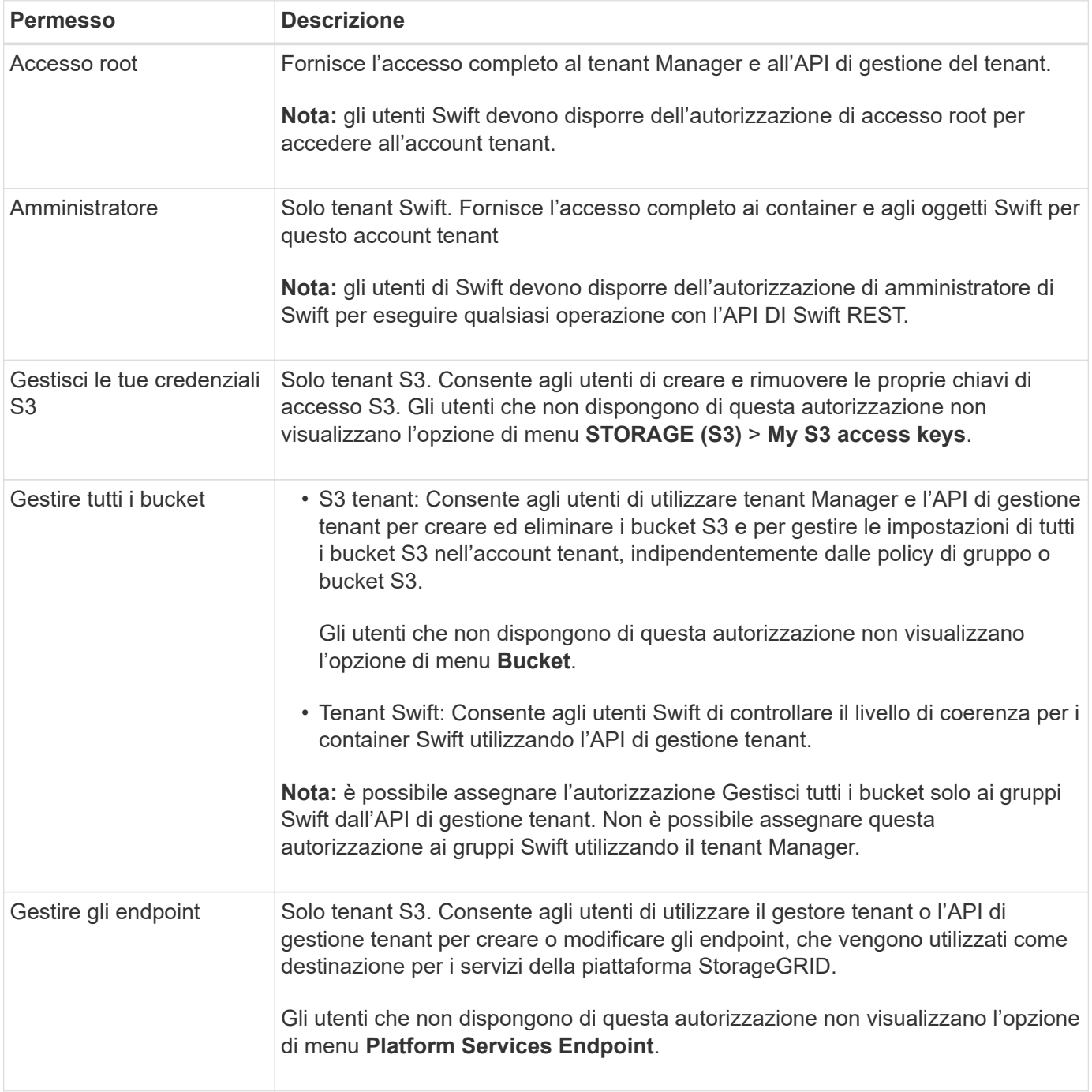

**Informazioni correlate**

["Utilizzare S3"](https://docs.netapp.com/it-it/storagegrid-115/s3/index.html)

## <span id="page-9-0"></span>**Creazione di gruppi per un tenant S3**

È possibile gestire le autorizzazioni per i gruppi di utenti S3 importando gruppi federati o creando gruppi locali.

#### **Di cosa hai bisogno**

- È necessario accedere a tenant Manager utilizzando un browser supportato.
- È necessario appartenere a un gruppo di utenti che dispone dell'autorizzazione di accesso root.
- Se si intende importare un gruppo federated, la federazione delle identità è stata configurata e il gruppo federated esiste già nell'origine delle identità configurata.

#### **Fasi**

1. Selezionare **GESTIONE ACCESSI** > **gruppi**.

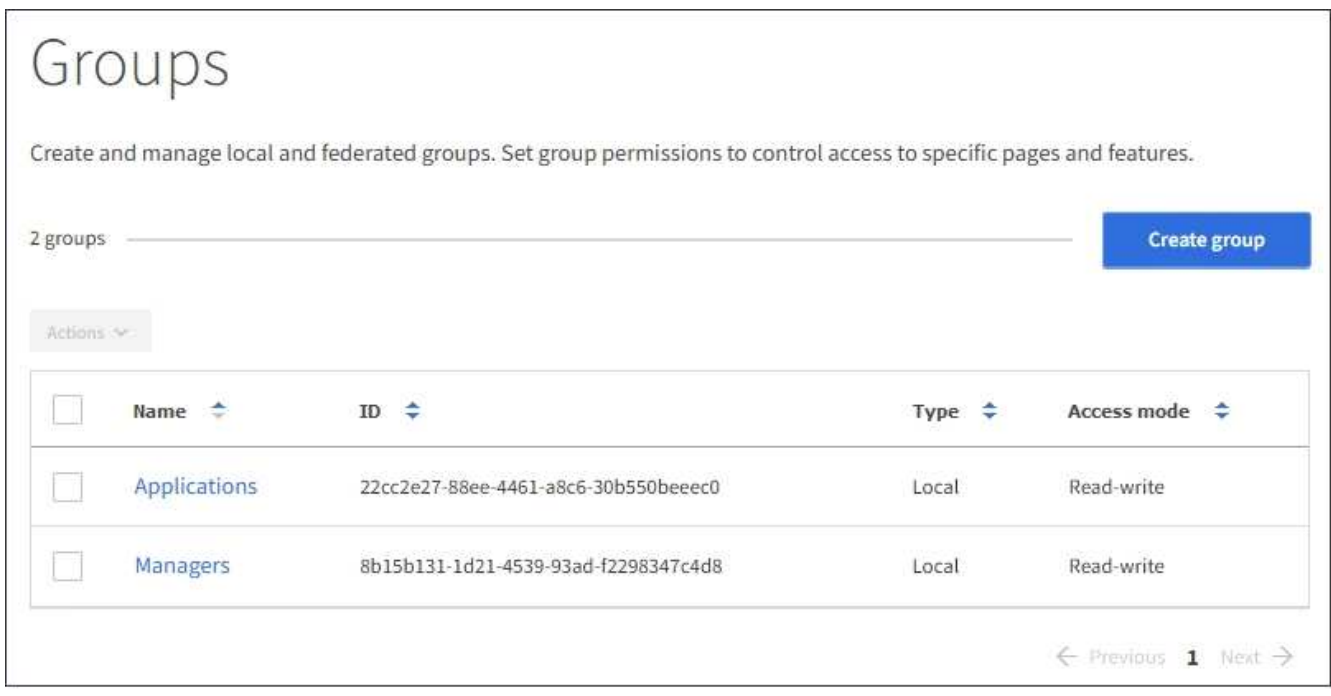

- 2. Selezionare **Crea gruppo**.
- 3. Selezionare la scheda **Local group** (Gruppo locale) per creare un gruppo locale oppure la scheda **Federated group** (Gruppo federato) per importare un gruppo dall'origine dell'identità precedentemente configurata.

Se è attivato il Single Sign-on (SSO) per il sistema StorageGRID, gli utenti appartenenti a gruppi locali non potranno accedere a Gestione tenant, anche se possono utilizzare le applicazioni client per gestire le risorse del tenant, in base alle autorizzazioni di gruppo.

- 4. Inserire il nome del gruppo.
	- **Local group** (Gruppo locale): Immettere un nome visualizzato e un nome univoco. È possibile modificare il nome visualizzato in un secondo momento.
	- **Federated group**: Immettere il nome univoco. Per Active Directory, il nome univoco è il nome associato a sAMAccountName attributo. Per OpenLDAP, il nome univoco è il nome associato a uid

attributo.

- 5. Selezionare **continua**.
- 6. Selezionare una modalità di accesso. Se un utente appartiene a più gruppi e un gruppo è impostato su sola lettura, l'utente avrà accesso in sola lettura a tutte le impostazioni e funzioni selezionate.
	- **Read-write** (valore predefinito): Gli utenti possono accedere a Tenant Manager e gestire la configurazione del tenant.
	- **Sola lettura**: Gli utenti possono visualizzare solo le impostazioni e le funzionalità. Non possono apportare modifiche o eseguire operazioni nell'API di gestione del tenant Manager o del tenant. Gli utenti locali di sola lettura possono modificare le proprie password.
- 7. Selezionare le autorizzazioni di gruppo per questo gruppo.

Consultare le informazioni sulle autorizzazioni di gestione del tenant.

- 8. Selezionare **continua**.
- 9. Selezionare un criterio di gruppo per determinare le autorizzazioni di accesso S3 di cui avranno i membri di questo gruppo.
	- **Nessun accesso S3**: Impostazione predefinita. Gli utenti di questo gruppo non hanno accesso alle risorse S3, a meno che l'accesso non sia concesso con una policy bucket. Se si seleziona questa opzione, solo l'utente root avrà accesso alle risorse S3 per impostazione predefinita.
	- **Accesso di sola lettura**: Gli utenti di questo gruppo hanno accesso di sola lettura alle risorse S3. Ad esempio, gli utenti di questo gruppo possono elencare gli oggetti e leggere i dati degli oggetti, i metadati e i tag. Quando si seleziona questa opzione, nella casella di testo viene visualizzata la stringa JSON per un criterio di gruppo di sola lettura. Impossibile modificare questa stringa.
	- **Accesso completo**: Gli utenti di questo gruppo hanno accesso completo alle risorse S3, inclusi i bucket. Quando si seleziona questa opzione, nella casella di testo viene visualizzata la stringa JSON per un criterio di gruppo ad accesso completo. Impossibile modificare questa stringa.
	- **Personalizzato**: Agli utenti del gruppo vengono concesse le autorizzazioni specificate nella casella di testo. Consultare le istruzioni per l'implementazione di un'applicazione client S3 per informazioni dettagliate sui criteri di gruppo, tra cui la sintassi del linguaggio e gli esempi.
- 10. Se si seleziona **Custom**, inserire il criterio di gruppo. Ogni policy di gruppo ha un limite di dimensione di 5,120 byte. Immettere una stringa valida formattata con JSON.

In questo esempio, i membri del gruppo possono solo elencare e accedere a una cartella corrispondente al proprio nome utente (prefisso della chiave) nel bucket specificato. Tenere presente che le autorizzazioni di accesso da altre policy di gruppo e la policy del bucket devono essere prese in considerazione quando si determina la privacy di queste cartelle.

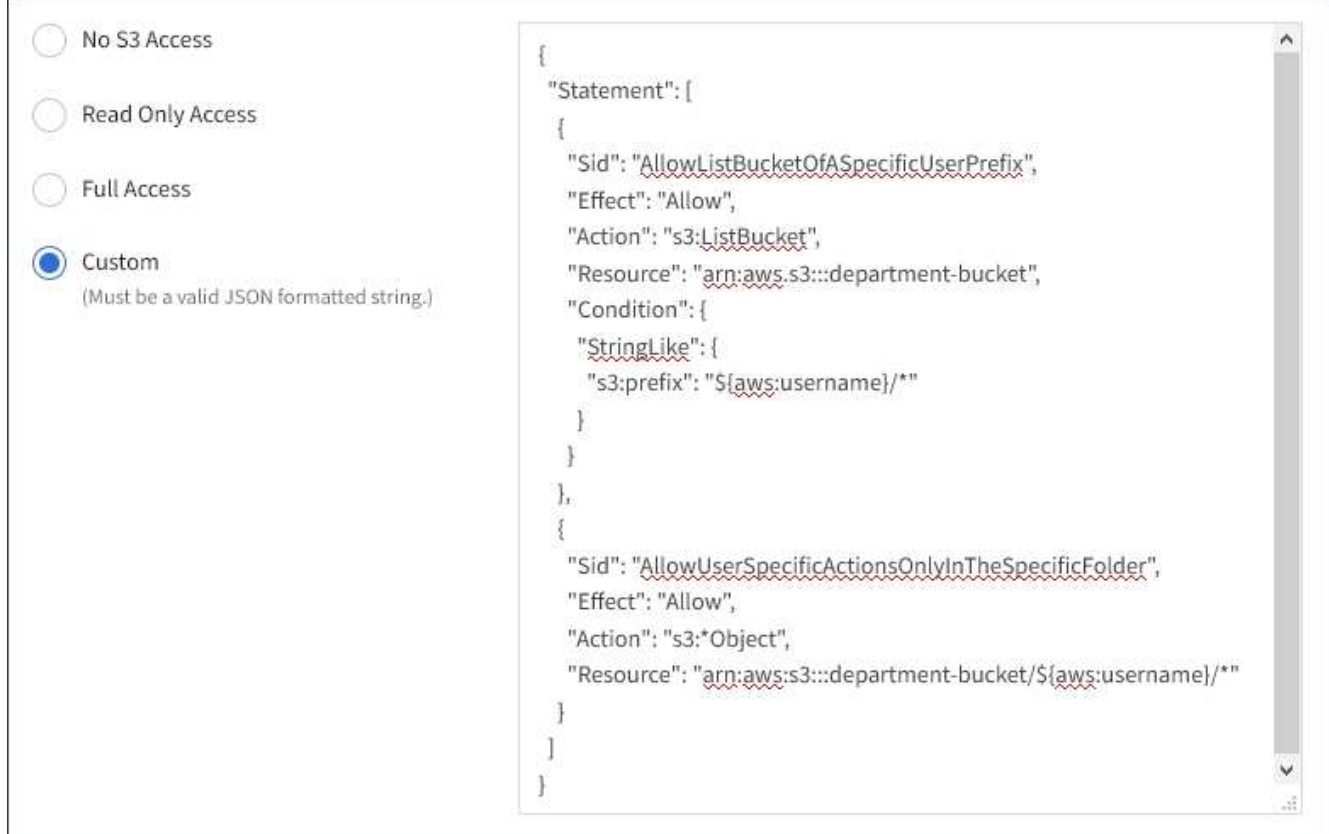

- 11. Selezionare il pulsante visualizzato, a seconda che si stia creando un gruppo federated o un gruppo locale:
	- Gruppo federato: **Crea gruppo**
	- Gruppo locale: **Continua**

Se si sta creando un gruppo locale, il passaggio 4 (Aggiungi utenti) viene visualizzato dopo aver selezionato **continua**. Questo passaggio non viene visualizzato per i gruppi federated.

12. Selezionare la casella di controllo per ciascun utente che si desidera aggiungere al gruppo, quindi selezionare **Crea gruppo**.

In alternativa, è possibile salvare il gruppo senza aggiungere utenti. È possibile aggiungere utenti al gruppo in un secondo momento oppure selezionarlo quando si aggiungono nuovi utenti.

13. Selezionare **fine**.

Il gruppo creato viene visualizzato nell'elenco dei gruppi. Le modifiche potrebbero richiedere fino a 15 minuti per essere effettive a causa del caching.

#### **Informazioni correlate**

["Permessi di gestione del tenant"](https://docs.netapp.com/it-it/storagegrid-115/tenant/tenant-management-permissions.html)

#### ["Utilizzare S3"](https://docs.netapp.com/it-it/storagegrid-115/s3/index.html)

## <span id="page-11-0"></span>**Creazione di gruppi per un tenant Swift**

È possibile gestire le autorizzazioni di accesso per un account tenant Swift importando gruppi federati o creando gruppi locali. Almeno un gruppo deve disporre

dell'autorizzazione Swift Administrator, necessaria per gestire i container e gli oggetti per un account tenant Swift.

#### **Di cosa hai bisogno**

- È necessario accedere a tenant Manager utilizzando un browser supportato.
- È necessario appartenere a un gruppo di utenti che dispone dell'autorizzazione di accesso root.
- Se si intende importare un gruppo federated, la federazione delle identità è stata configurata e il gruppo federated esiste già nell'origine delle identità configurata.

#### **Fasi**

1. Selezionare **GESTIONE ACCESSI** > **gruppi**.

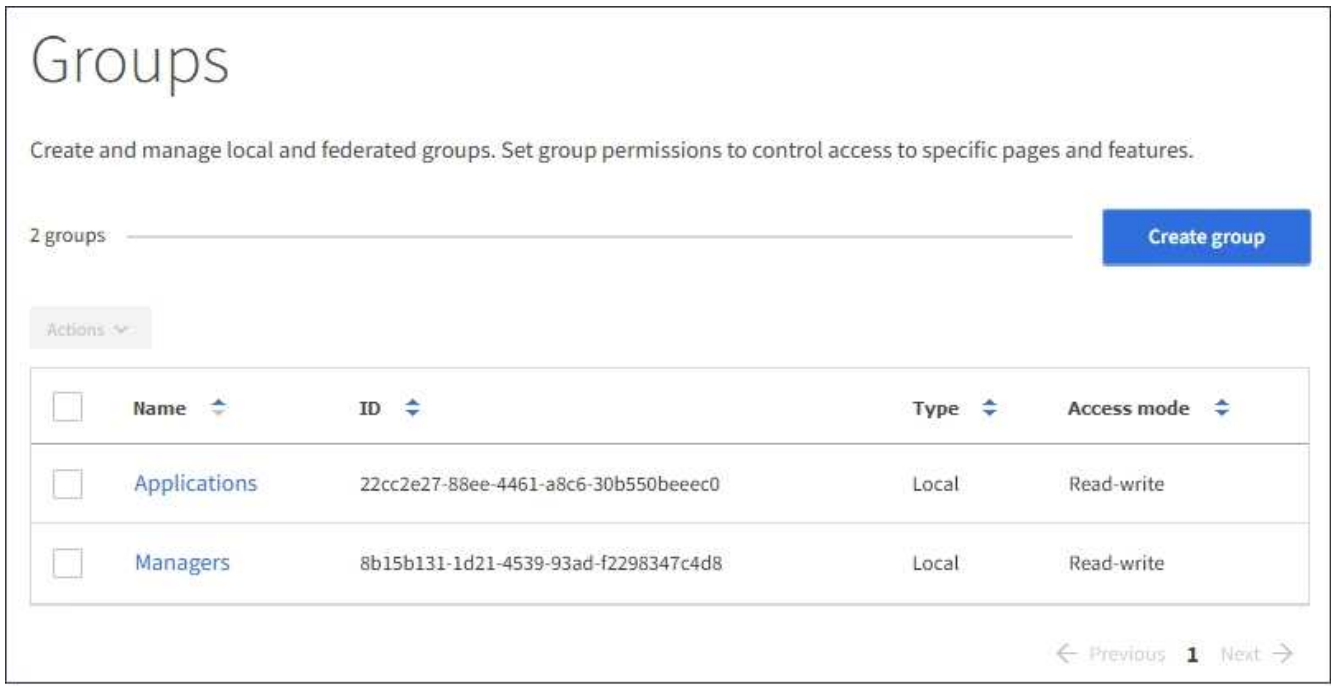

#### 2. Selezionare **Crea gruppo**.

3. Selezionare la scheda **Local group** (Gruppo locale) per creare un gruppo locale oppure la scheda **Federated group** (Gruppo federato) per importare un gruppo dall'origine dell'identità precedentemente configurata.

Se è attivato il Single Sign-on (SSO) per il sistema StorageGRID, gli utenti appartenenti a gruppi locali non potranno accedere a Gestione tenant, anche se possono utilizzare le applicazioni client per gestire le risorse del tenant, in base alle autorizzazioni di gruppo.

- 4. Inserire il nome del gruppo.
	- **Local group** (Gruppo locale): Immettere un nome visualizzato e un nome univoco. È possibile modificare il nome visualizzato in un secondo momento.
	- **Federated group**: Immettere il nome univoco. Per Active Directory, il nome univoco è il nome associato a sAMAccountName attributo. Per OpenLDAP, il nome univoco è il nome associato a uid attributo.
- 5. Selezionare **continua**.
- 6. Selezionare una modalità di accesso. Se un utente appartiene a più gruppi e un gruppo è impostato su sola lettura, l'utente avrà accesso in sola lettura a tutte le impostazioni e funzioni selezionate.
- **Read-write** (valore predefinito): Gli utenti possono accedere a Tenant Manager e gestire la configurazione del tenant.
- **Sola lettura**: Gli utenti possono visualizzare solo le impostazioni e le funzionalità. Non possono apportare modifiche o eseguire operazioni nell'API di gestione del tenant Manager o del tenant. Gli utenti locali di sola lettura possono modificare le proprie password.
- 7. Impostare l'autorizzazione di gruppo.
	- Selezionare la casella di controllo **Root Access** se gli utenti devono accedere all'API di gestione tenant o tenant Manager. (Impostazione predefinita)
	- Deselezionare la casella di controllo **Root Access** se gli utenti non hanno bisogno dell'accesso all'API di gestione tenant o tenant. Ad esempio, deselezionare la casella di controllo per le applicazioni che non richiedono l'accesso al tenant. Quindi, assegnare l'autorizzazione **Swift Administrator** per consentire a questi utenti di gestire container e oggetti.
- 8. Selezionare **continua**.
- 9. Selezionare la casella di controllo **Swift Administrator** se l'utente deve poter utilizzare l'API SWIFT REST.

Gli utenti Swift devono disporre dell'autorizzazione Root Access per accedere a Tenant Manager. Tuttavia, l'autorizzazione Root Access non consente agli utenti di autenticarsi nell'API SWIFT REST per creare container e acquisire oggetti. Gli utenti devono disporre dell'autorizzazione di amministratore Swift per autenticarsi nell'API DI Swift REST.

- 10. Selezionare il pulsante visualizzato, a seconda che si stia creando un gruppo federated o un gruppo locale:
	- Gruppo federato: **Crea gruppo**
	- Gruppo locale: **Continua**

Se si sta creando un gruppo locale, il passaggio 4 (Aggiungi utenti) viene visualizzato dopo aver selezionato **continua**. Questo passaggio non viene visualizzato per i gruppi federated.

11. Selezionare la casella di controllo per ciascun utente che si desidera aggiungere al gruppo, quindi selezionare **Crea gruppo**.

In alternativa, è possibile salvare il gruppo senza aggiungere utenti. È possibile aggiungere utenti al gruppo in un secondo momento oppure selezionarlo quando si creano nuovi utenti.

12. Selezionare **fine**.

Il gruppo creato viene visualizzato nell'elenco dei gruppi. Le modifiche potrebbero richiedere fino a 15 minuti per essere effettive a causa del caching.

#### **Informazioni correlate**

["Permessi di gestione del tenant"](https://docs.netapp.com/it-it/storagegrid-115/tenant/tenant-management-permissions.html)

#### ["USA Swift"](https://docs.netapp.com/it-it/storagegrid-115/swift/index.html)

## **Visualizzazione e modifica dei dettagli del gruppo**

Quando si visualizzano i dettagli di un gruppo, è possibile modificare il nome visualizzato del gruppo, le autorizzazioni, i criteri e gli utenti che appartengono al gruppo.

#### **Di cosa hai bisogno**

- È necessario accedere a tenant Manager utilizzando un browser supportato.
- È necessario appartenere a un gruppo di utenti che dispone dell'autorizzazione di accesso root.

#### **Fasi**

- 1. Selezionare **GESTIONE ACCESSI** > **gruppi**.
- 2. Selezionare il nome del gruppo di cui si desidera visualizzare o modificare i dettagli.

In alternativa, è possibile selezionare **azioni** > **Visualizza dettagli gruppo**.

Viene visualizzata la pagina dei dettagli del gruppo. L'esempio seguente mostra la pagina dei dettagli del gruppo S3.

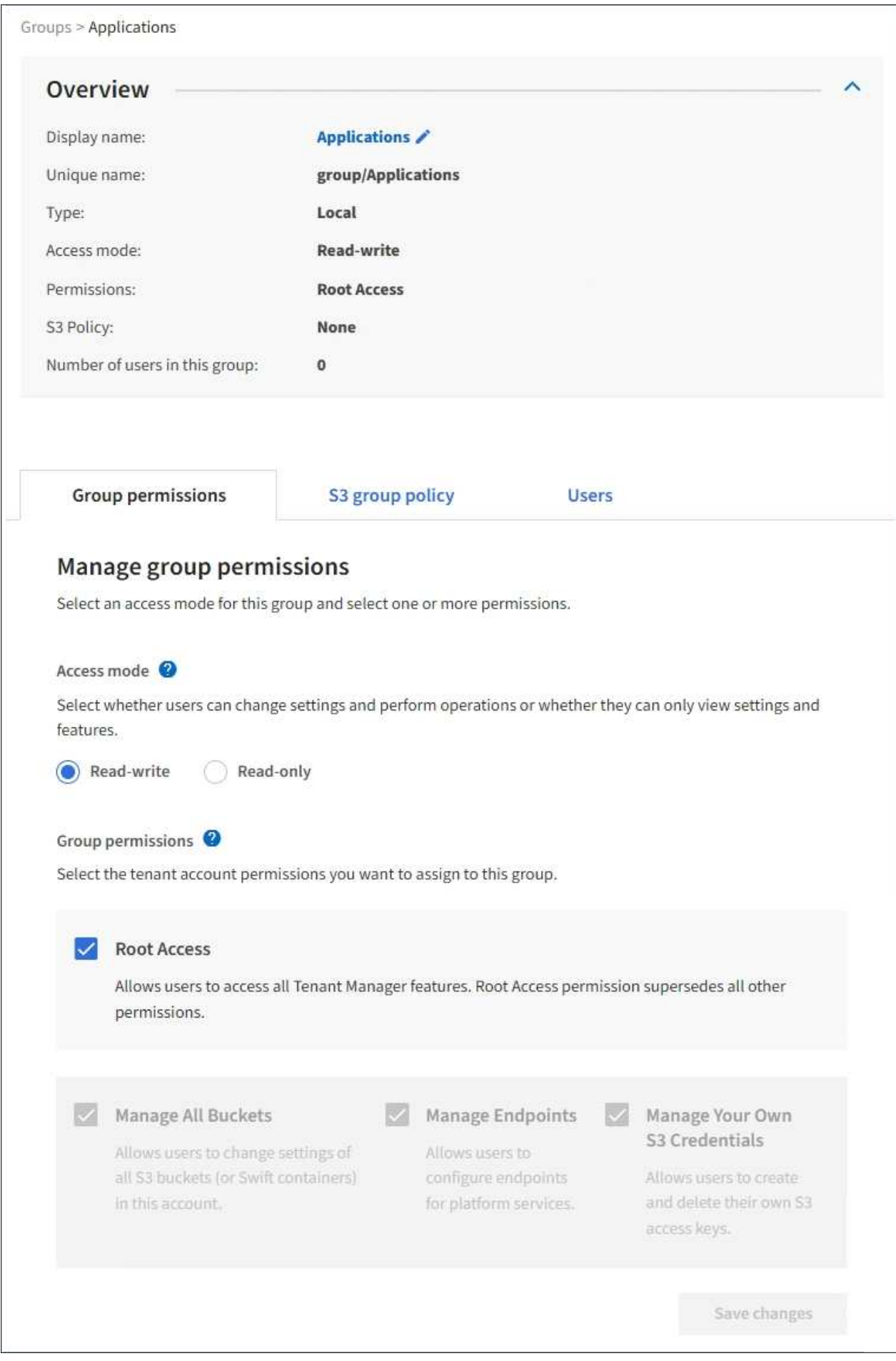

3. Apportare le modifiche necessarie alle impostazioni del gruppo.

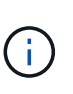

Per assicurarsi che le modifiche vengano salvate, selezionare **Save changes** (Salva modifiche) dopo aver apportato le modifiche in ciascuna sezione. Una volta salvate le modifiche, nell'angolo superiore destro della pagina viene visualizzato un messaggio di conferma.

a. In alternativa, selezionare il nome visualizzato o l'icona di modifica per aggiornare il nome visualizzato.

Non è possibile modificare il nome univoco di un gruppo. Non è possibile modificare il nome visualizzato per un gruppo federated.

- b. Facoltativamente, aggiornare le autorizzazioni.
- c. Per i criteri di gruppo, apportare le modifiche appropriate al tenant S3 o Swift.
	- Se si modifica un gruppo per un tenant S3, selezionare un criterio di gruppo S3 diverso. Se si seleziona un criterio S3 personalizzato, aggiornare la stringa JSON come richiesto.
	- Se si modifica un gruppo per un tenant Swift, selezionare o deselezionare la casella di controllo **Swift Administrator**.

Per ulteriori informazioni sull'autorizzazione amministratore Swift, consultare le istruzioni per la creazione di gruppi per un tenant Swift.

- d. Facoltativamente, aggiungere o rimuovere utenti.
- 4. Confermare di aver selezionato **Save Changes** (Salva modifiche) per ciascuna sezione modificata.

Le modifiche potrebbero richiedere fino a 15 minuti per essere effettive a causa del caching.

#### **Informazioni correlate**

["Creazione di gruppi per un tenant S3"](#page-9-0)

["Creazione di gruppi per un tenant Swift"](#page-11-0)

#### **Aggiunta di utenti a un gruppo locale**

È possibile aggiungere utenti a un gruppo locale in base alle esigenze.

#### **Di cosa hai bisogno**

- È necessario accedere a tenant Manager utilizzando un browser supportato.
- È necessario appartenere a un gruppo di utenti che dispone dell'autorizzazione di accesso root.

#### **Fasi**

- 1. Selezionare **GESTIONE ACCESSI** > **gruppi**.
- 2. Selezionare il nome del gruppo locale a cui si desidera aggiungere utenti.

In alternativa, è possibile selezionare **azioni** > **Visualizza dettagli gruppo**.

Viene visualizzata la pagina dei dettagli del gruppo.

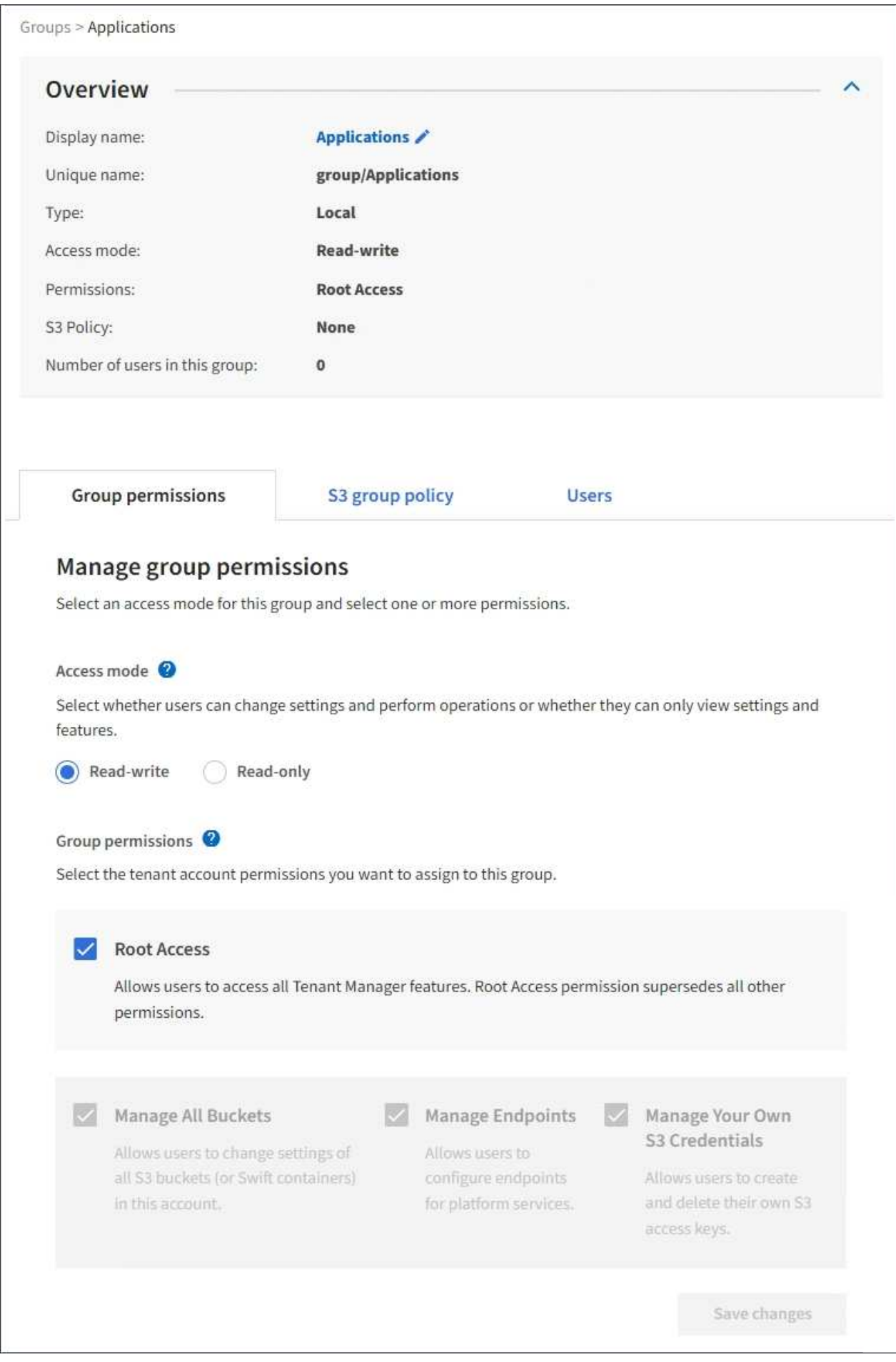

3. Selezionare **Manage Users** (Gestisci utenti), quindi selezionare **Add users** (Aggiungi utenti).

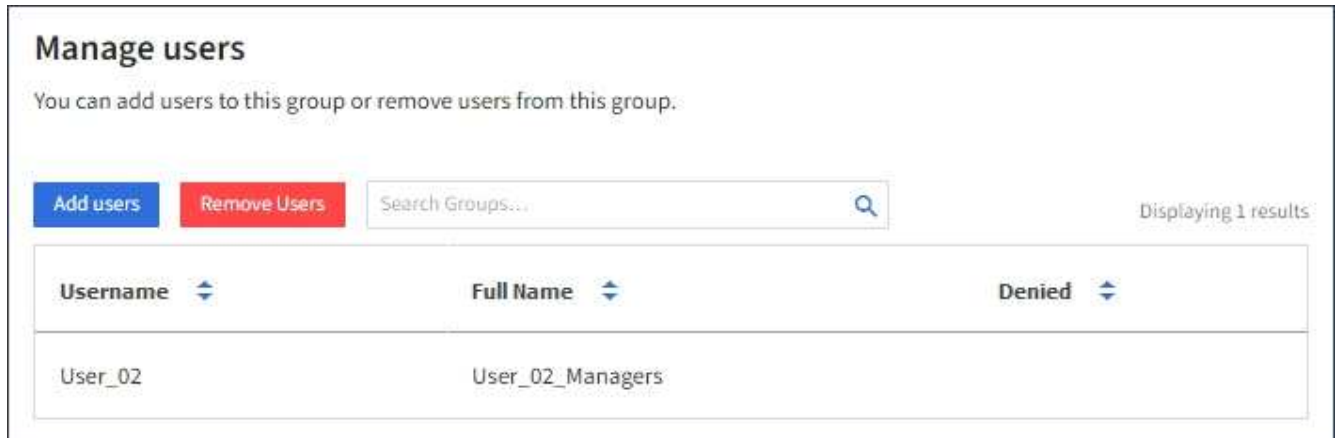

4. Selezionare gli utenti che si desidera aggiungere al gruppo, quindi selezionare **Aggiungi utenti**.

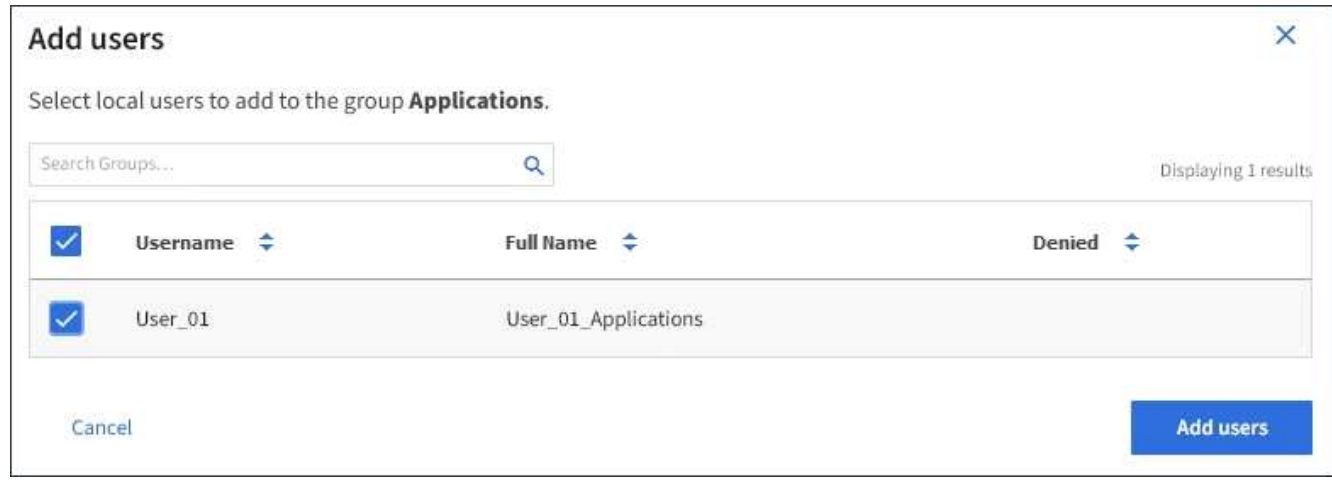

Viene visualizzato un messaggio di conferma nell'angolo superiore destro della pagina. Le modifiche potrebbero richiedere fino a 15 minuti per essere effettive a causa del caching.

## **Modifica del nome di un gruppo**

È possibile modificare il nome visualizzato di un gruppo. Non è possibile modificare il nome univoco di un gruppo.

#### **Di cosa hai bisogno**

- È necessario accedere a tenant Manager utilizzando un browser supportato.
- È necessario appartenere a un gruppo di utenti che dispone dell'autorizzazione di accesso root.

#### **Fasi**

- 1. Selezionare **GESTIONE ACCESSI** > **gruppi**.
- 2. Selezionare la casella di controllo del gruppo di cui si desidera modificare il nome visualizzato.
- 3. Selezionare **azioni** > **Modifica nome gruppo**.

Viene visualizzata la finestra di dialogo Edit group name (Modifica nome gruppo).

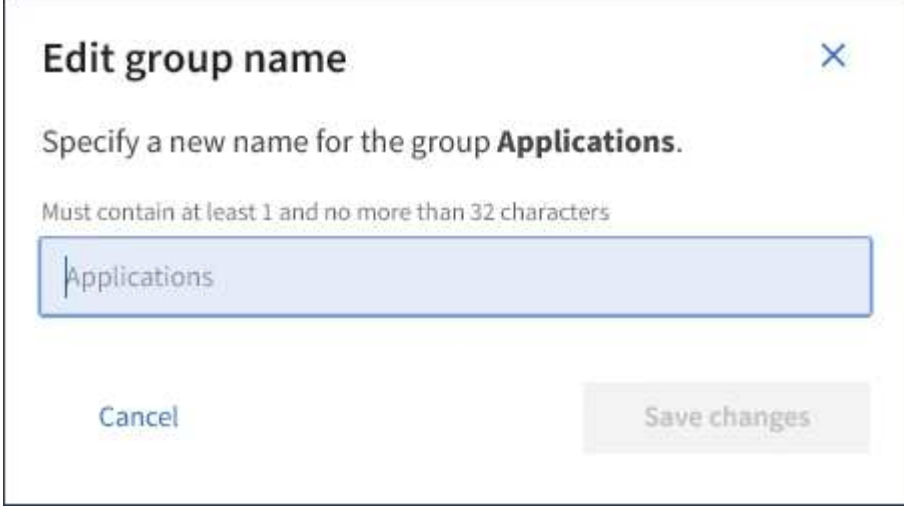

4. Se si sta modificando un gruppo locale, aggiornare il nome visualizzato in base alle necessità.

Non è possibile modificare il nome univoco di un gruppo. Non è possibile modificare il nome visualizzato per un gruppo federated.

5. Selezionare **Save Changes** (Salva modifiche).

Viene visualizzato un messaggio di conferma nell'angolo superiore destro della pagina. Le modifiche potrebbero richiedere fino a 15 minuti per essere effettive a causa del caching.

#### **Informazioni correlate**

["Permessi di gestione del tenant"](https://docs.netapp.com/it-it/storagegrid-115/tenant/tenant-management-permissions.html)

## **Duplicazione di un gruppo**

È possibile creare nuovi gruppi più rapidamente duplicando un gruppo esistente.

#### **Di cosa hai bisogno**

- È necessario accedere a tenant Manager utilizzando un browser supportato.
- È necessario appartenere a un gruppo di utenti che dispone dell'autorizzazione di accesso root.

#### **Fasi**

- 1. Selezionare **GESTIONE ACCESSI** > **gruppi**.
- 2. Selezionare la casella di controllo relativa al gruppo che si desidera duplicare.
- 3. Selezionare **Duplica gruppo**. Per ulteriori dettagli sulla creazione di un gruppo, consulta le istruzioni per la creazione di gruppi per un tenant S3 o Swift.
- 4. Selezionare la scheda **Local group** (Gruppo locale) per creare un gruppo locale oppure la scheda **Federated group** (Gruppo federato) per importare un gruppo dall'origine dell'identità precedentemente configurata.

Se è attivato il Single Sign-on (SSO) per il sistema StorageGRID, gli utenti appartenenti a gruppi locali non potranno accedere a Gestione tenant, anche se possono utilizzare le applicazioni client per gestire le risorse del tenant, in base alle autorizzazioni di gruppo.

5. Inserire il nome del gruppo.

- **Local group** (Gruppo locale): Immettere un nome visualizzato e un nome univoco. È possibile modificare il nome visualizzato in un secondo momento.
- **Federated group**: Immettere il nome univoco. Per Active Directory, il nome univoco è il nome associato a sAMAccountName attributo. Per OpenLDAP, il nome univoco è il nome associato a uid attributo.
- 6. Selezionare **continua**.
- 7. Se necessario, modificare le autorizzazioni per questo gruppo.
- 8. Selezionare **continua**.
- 9. Se si desidera duplicare un gruppo per un tenant S3, selezionare un criterio diverso dai pulsanti di opzione **Add S3 policy** (Aggiungi criterio S3). Se è stato selezionato un criterio personalizzato, aggiornare la stringa JSON come richiesto.
- 10. Selezionare **Crea gruppo**.

#### **Informazioni correlate**

["Creazione di gruppi per un tenant S3"](#page-9-0)

["Creazione di gruppi per un tenant Swift"](#page-11-0)

["Permessi di gestione del tenant"](https://docs.netapp.com/it-it/storagegrid-115/tenant/tenant-management-permissions.html)

## **Eliminazione di un gruppo**

È possibile eliminare un gruppo dal sistema. Gli utenti che appartengono solo a quel gruppo non potranno più accedere al tenant manager o utilizzare l'account tenant.

#### **Di cosa hai bisogno**

- È necessario accedere a tenant Manager utilizzando un browser supportato.
- È necessario appartenere a un gruppo di utenti che dispone dell'autorizzazione di accesso root.

#### **Fasi**

1. Selezionare **GESTIONE ACCESSI** > **gruppi**.

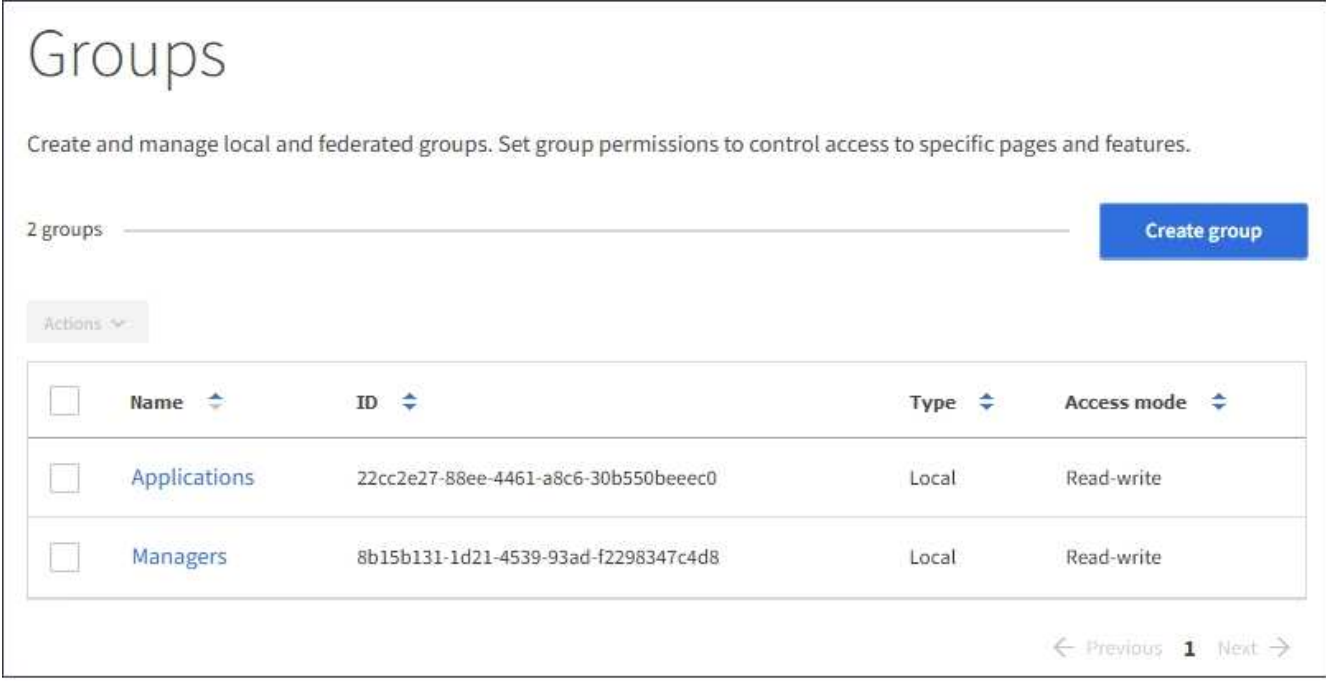

- 2. Selezionare le caselle di controllo dei gruppi che si desidera eliminare.
- 3. Selezionare **azioni** > **Elimina gruppo**.

Viene visualizzato un messaggio di conferma.

4. Selezionare **Delete group** (Elimina gruppo) per confermare che si desidera eliminare i gruppi indicati nel messaggio di conferma.

Viene visualizzato un messaggio di conferma nell'angolo superiore destro della pagina. Le modifiche potrebbero richiedere fino a 15 minuti per essere effettive a causa del caching.

#### **Informazioni correlate**

["Permessi di gestione del tenant"](https://docs.netapp.com/it-it/storagegrid-115/tenant/tenant-management-permissions.html)

## <span id="page-21-0"></span>**Gestione degli utenti locali**

È possibile creare utenti locali e assegnarli a gruppi locali per determinare le funzionalità a cui questi utenti possono accedere. Il tenant Manager include un utente locale predefinito, denominato "root". Sebbene sia possibile aggiungere e rimuovere utenti locali, non è possibile rimuovere l'utente root.

#### **Di cosa hai bisogno**

- È necessario accedere a tenant Manager utilizzando un browser supportato.
- È necessario appartenere a un gruppo di utenti in lettura/scrittura che disponga dell'autorizzazione di accesso root.

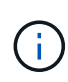

Se è attivato il Single Sign-on (SSO) per il sistema StorageGRID, gli utenti locali non potranno accedere al Manager tenant o all'API di gestione tenant, anche se possono utilizzare le applicazioni client S3 o Swift per accedere alle risorse del tenant, in base alle autorizzazioni di gruppo.

## **Accesso alla pagina utenti**

Selezionare **ACCESS MANAGEMENT** > **Users**.

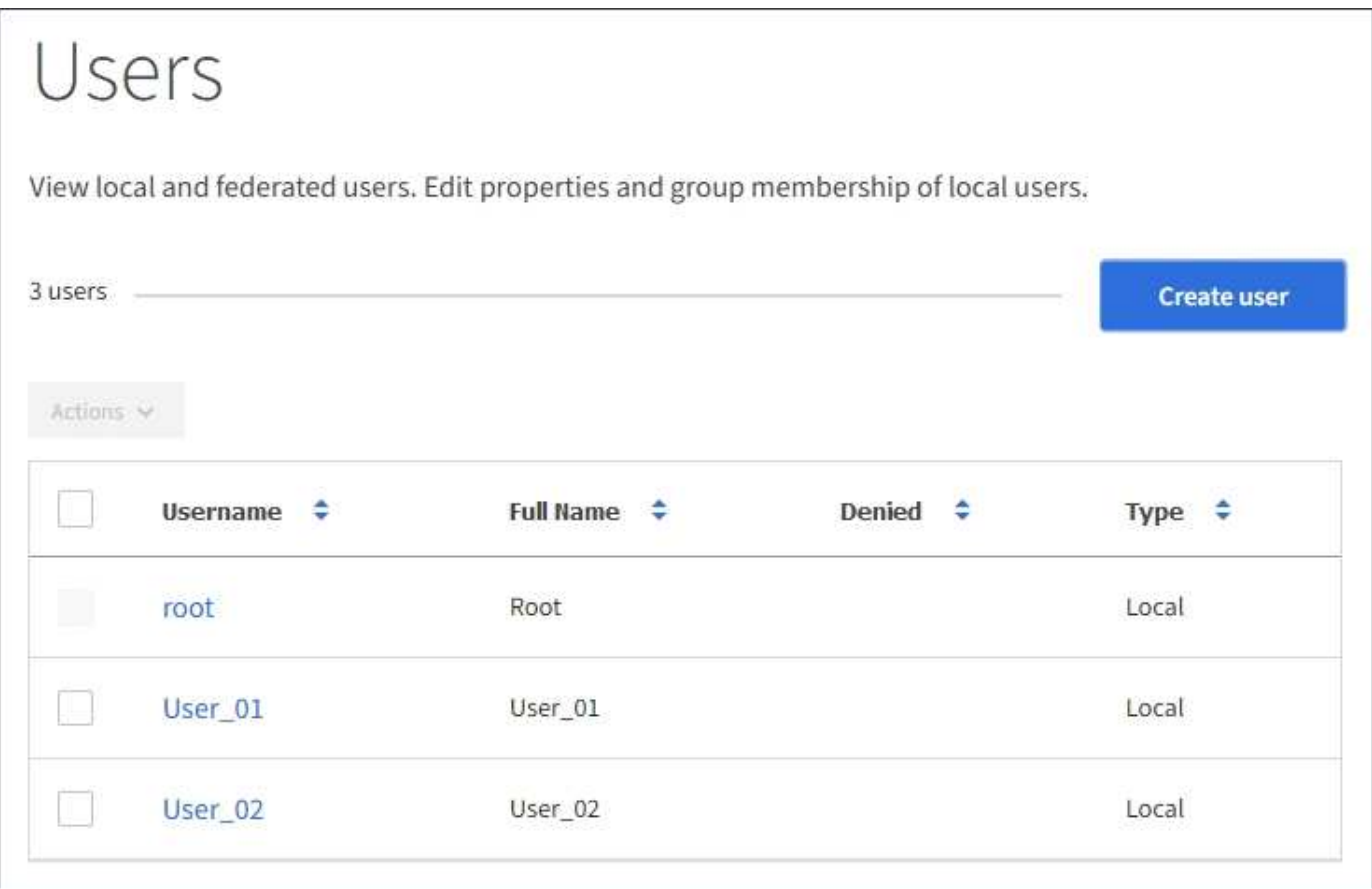

## **Creazione di utenti locali**

È possibile creare utenti locali e assegnarli a uno o più gruppi locali per controllarne le autorizzazioni di accesso.

Gli utenti S3 che non appartengono a nessun gruppo non dispongono di autorizzazioni di gestione o criteri di gruppo S3 applicati. Questi utenti potrebbero avere accesso al bucket S3 concesso tramite una policy bucket.

Gli utenti Swift che non appartengono a nessun gruppo non dispongono di autorizzazioni di gestione o di accesso al container Swift.

#### **Fasi**

- 1. Selezionare **Crea utente**.
- 2. Compilare i seguenti campi.
	- **Nome completo**: Il nome completo dell'utente, ad esempio il nome e il cognome di una persona o il nome di un'applicazione.
	- **Username**: Il nome che l'utente utilizzerà per accedere. I nomi utente devono essere univoci e non possono essere modificati.
	- **Password**: Una password che viene utilizzata quando l'utente effettua l'accesso.
	- **Conferma password**: Digitare la stessa password immessa nel campo Password.
	- **Nega accesso**: Se si seleziona **Sì**, l'utente non potrà accedere all'account tenant, anche se potrebbe

ancora appartenere a uno o più gruppi.

Ad esempio, è possibile utilizzare questa funzione per sospendere temporaneamente la capacità di accesso di un utente.

- 3. Selezionare **continua**.
- 4. Assegnare l'utente a uno o più gruppi locali.

Gli utenti che non appartengono a nessun gruppo non disporranno di autorizzazioni di gestione. Le autorizzazioni sono cumulative. Gli utenti disporranno di tutte le autorizzazioni per tutti i gruppi a cui appartengono.

5. Selezionare **Crea utente**.

Le modifiche potrebbero richiedere fino a 15 minuti per essere effettive a causa del caching.

## **Modifica dei dettagli dell'utente**

Quando si modificano i dettagli di un utente, è possibile modificare il nome completo e la password dell'utente, aggiungerlo a gruppi diversi e impedire all'utente di accedere al tenant.

#### **Fasi**

1. Nell'elenco Users (utenti), selezionare il nome dell'utente di cui si desidera visualizzare o modificare i dettagli.

In alternativa, è possibile selezionare la casella di controllo dell'utente, quindi selezionare **azioni** > **Visualizza dettagli utente**.

- 2. Apportare le modifiche necessarie alle impostazioni utente.
	- a. Modificare il nome completo dell'utente in base alle necessità selezionando il nome completo o l'icona di modifica Nella sezione Panoramica.

Non è possibile modificare il nome utente.

- b. Nella scheda **Password**, modificare la password dell'utente in base alle necessità.
- c. Nella scheda **Access**, consentire all'utente di accedere (selezionare **No**) o impedire all'utente di accedere (selezionare **Sì**) in base alle necessità.
- d. Nella scheda **gruppi**, aggiungere l'utente ai gruppi o rimuoverlo dai gruppi in base alle necessità.
- e. In base alle esigenze di ciascuna sezione, selezionare **Save Changes** (Salva modifiche).

Le modifiche potrebbero richiedere fino a 15 minuti per essere effettive a causa del caching.

## **Duplicazione degli utenti locali**

È possibile duplicare un utente locale per creare un nuovo utente più rapidamente.

#### **Fasi**

- 1. Nell'elenco Users (utenti), selezionare l'utente che si desidera duplicare.
- 2. Selezionare **Duplica utente**.
- 3. Modificare i seguenti campi per il nuovo utente.
- **Nome completo**: Il nome completo dell'utente, ad esempio il nome e il cognome di una persona o il nome di un'applicazione.
- **Username**: Il nome che l'utente utilizzerà per accedere. I nomi utente devono essere univoci e non possono essere modificati.
- **Password**: Una password che viene utilizzata quando l'utente effettua l'accesso.
- **Conferma password**: Digitare la stessa password immessa nel campo Password.
- **Nega accesso**: Se si seleziona **Sì**, l'utente non potrà accedere all'account tenant, anche se potrebbe ancora appartenere a uno o più gruppi.

Ad esempio, è possibile utilizzare questa funzione per sospendere temporaneamente la capacità di accesso di un utente.

- 4. Selezionare **continua**.
- 5. Selezionare uno o più gruppi locali.

Gli utenti che non appartengono a nessun gruppo non disporranno di autorizzazioni di gestione. Le autorizzazioni sono cumulative. Gli utenti disporranno di tutte le autorizzazioni per tutti i gruppi a cui appartengono.

6. Selezionare **Crea utente**.

Le modifiche potrebbero richiedere fino a 15 minuti per essere effettive a causa del caching.

## **Eliminazione degli utenti locali**

È possibile eliminare in modo permanente gli utenti locali che non hanno più bisogno di accedere all'account tenant StorageGRID.

Utilizzando Tenant Manager, è possibile eliminare gli utenti locali, ma non quelli federati. Per eliminare gli utenti federati, è necessario utilizzare l'origine delle identità federate.

#### **Fasi**

- 1. Nell'elenco Users (utenti), selezionare la casella di controllo dell'utente locale che si desidera eliminare.
- 2. Selezionare **azioni** > **Elimina utente**.
- 3. Nella finestra di dialogo di conferma, selezionare **Delete user** (Elimina utente) per confermare che si desidera eliminare l'utente dal sistema.

Le modifiche potrebbero richiedere fino a 15 minuti per essere effettive a causa del caching.

#### **Informazioni correlate**

["Permessi di gestione del tenant"](https://docs.netapp.com/it-it/storagegrid-115/tenant/tenant-management-permissions.html)

#### **Informazioni sul copyright**

Copyright © 2024 NetApp, Inc. Tutti i diritti riservati. Stampato negli Stati Uniti d'America. Nessuna porzione di questo documento soggetta a copyright può essere riprodotta in qualsiasi formato o mezzo (grafico, elettronico o meccanico, inclusi fotocopie, registrazione, nastri o storage in un sistema elettronico) senza previo consenso scritto da parte del detentore del copyright.

Il software derivato dal materiale sottoposto a copyright di NetApp è soggetto alla seguente licenza e dichiarazione di non responsabilità:

IL PRESENTE SOFTWARE VIENE FORNITO DA NETAPP "COSÌ COM'È" E SENZA QUALSIVOGLIA TIPO DI GARANZIA IMPLICITA O ESPRESSA FRA CUI, A TITOLO ESEMPLIFICATIVO E NON ESAUSTIVO, GARANZIE IMPLICITE DI COMMERCIABILITÀ E IDONEITÀ PER UNO SCOPO SPECIFICO, CHE VENGONO DECLINATE DAL PRESENTE DOCUMENTO. NETAPP NON VERRÀ CONSIDERATA RESPONSABILE IN ALCUN CASO PER QUALSIVOGLIA DANNO DIRETTO, INDIRETTO, ACCIDENTALE, SPECIALE, ESEMPLARE E CONSEQUENZIALE (COMPRESI, A TITOLO ESEMPLIFICATIVO E NON ESAUSTIVO, PROCUREMENT O SOSTITUZIONE DI MERCI O SERVIZI, IMPOSSIBILITÀ DI UTILIZZO O PERDITA DI DATI O PROFITTI OPPURE INTERRUZIONE DELL'ATTIVITÀ AZIENDALE) CAUSATO IN QUALSIVOGLIA MODO O IN RELAZIONE A QUALUNQUE TEORIA DI RESPONSABILITÀ, SIA ESSA CONTRATTUALE, RIGOROSA O DOVUTA A INSOLVENZA (COMPRESA LA NEGLIGENZA O ALTRO) INSORTA IN QUALSIASI MODO ATTRAVERSO L'UTILIZZO DEL PRESENTE SOFTWARE ANCHE IN PRESENZA DI UN PREAVVISO CIRCA L'EVENTUALITÀ DI QUESTO TIPO DI DANNI.

NetApp si riserva il diritto di modificare in qualsiasi momento qualunque prodotto descritto nel presente documento senza fornire alcun preavviso. NetApp non si assume alcuna responsabilità circa l'utilizzo dei prodotti o materiali descritti nel presente documento, con l'eccezione di quanto concordato espressamente e per iscritto da NetApp. L'utilizzo o l'acquisto del presente prodotto non comporta il rilascio di una licenza nell'ambito di un qualche diritto di brevetto, marchio commerciale o altro diritto di proprietà intellettuale di NetApp.

Il prodotto descritto in questa guida può essere protetto da uno o più brevetti degli Stati Uniti, esteri o in attesa di approvazione.

LEGENDA PER I DIRITTI SOTTOPOSTI A LIMITAZIONE: l'utilizzo, la duplicazione o la divulgazione da parte degli enti governativi sono soggetti alle limitazioni indicate nel sottoparagrafo (b)(3) della clausola Rights in Technical Data and Computer Software del DFARS 252.227-7013 (FEB 2014) e FAR 52.227-19 (DIC 2007).

I dati contenuti nel presente documento riguardano un articolo commerciale (secondo la definizione data in FAR 2.101) e sono di proprietà di NetApp, Inc. Tutti i dati tecnici e il software NetApp forniti secondo i termini del presente Contratto sono articoli aventi natura commerciale, sviluppati con finanziamenti esclusivamente privati. Il governo statunitense ha una licenza irrevocabile limitata, non esclusiva, non trasferibile, non cedibile, mondiale, per l'utilizzo dei Dati esclusivamente in connessione con e a supporto di un contratto governativo statunitense in base al quale i Dati sono distribuiti. Con la sola esclusione di quanto indicato nel presente documento, i Dati non possono essere utilizzati, divulgati, riprodotti, modificati, visualizzati o mostrati senza la previa approvazione scritta di NetApp, Inc. I diritti di licenza del governo degli Stati Uniti per il Dipartimento della Difesa sono limitati ai diritti identificati nella clausola DFARS 252.227-7015(b) (FEB 2014).

#### **Informazioni sul marchio commerciale**

NETAPP, il logo NETAPP e i marchi elencati alla pagina<http://www.netapp.com/TM> sono marchi di NetApp, Inc. Gli altri nomi di aziende e prodotti potrebbero essere marchi dei rispettivi proprietari.